# TUTORIEL

### Gestion des formations - ADUM

Direction de la recherche et des études doctorales

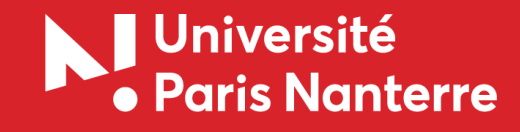

**1- S'INSCRIRE AUX FORMATIONS DOCTORALES**

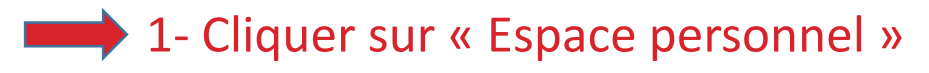

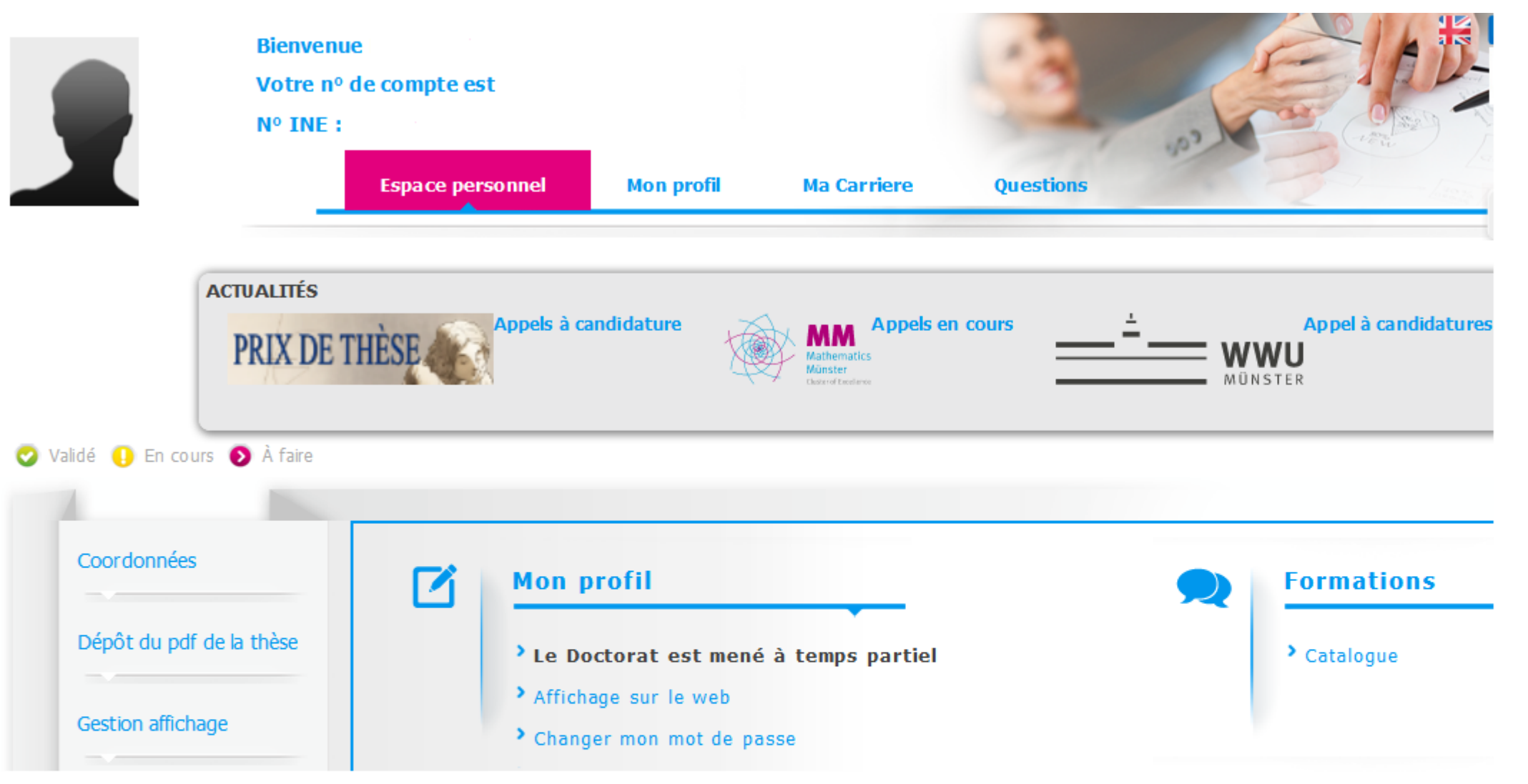

### **S'INSCRIRE AUX FORMATIONS**

 $\overline{\phantom{a}}$ 

**2- Cliquer sur « Catalogue »** 

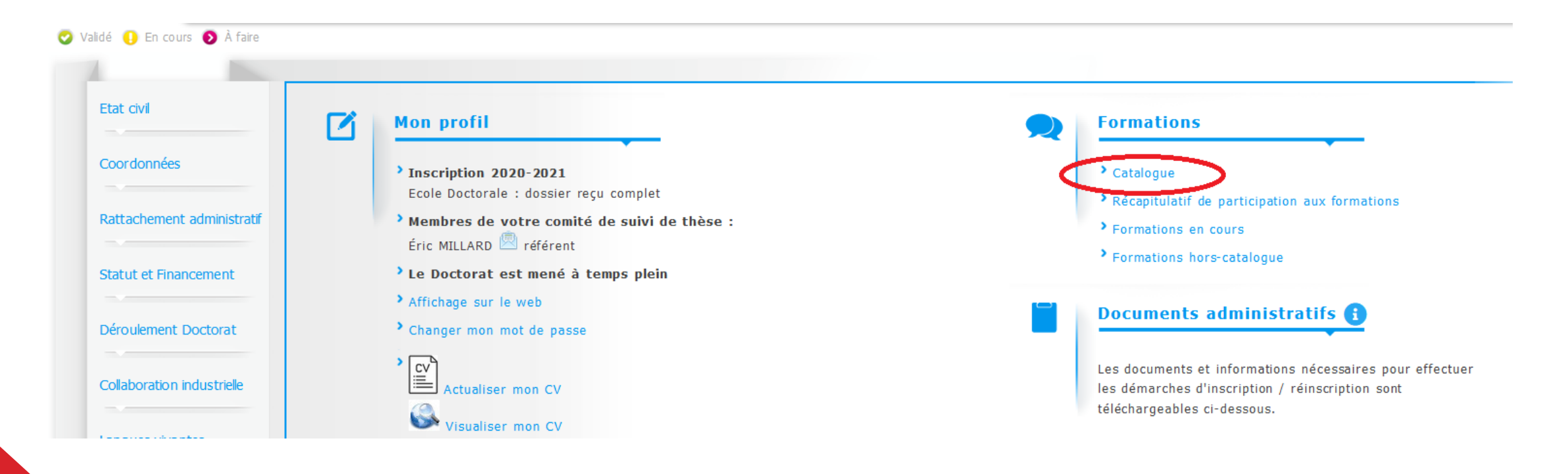

#### **S'INSCRIRE AUX FORMATIONS**

 $\overline{\phantom{a}}$ 

### 3- Consulter le catalogue

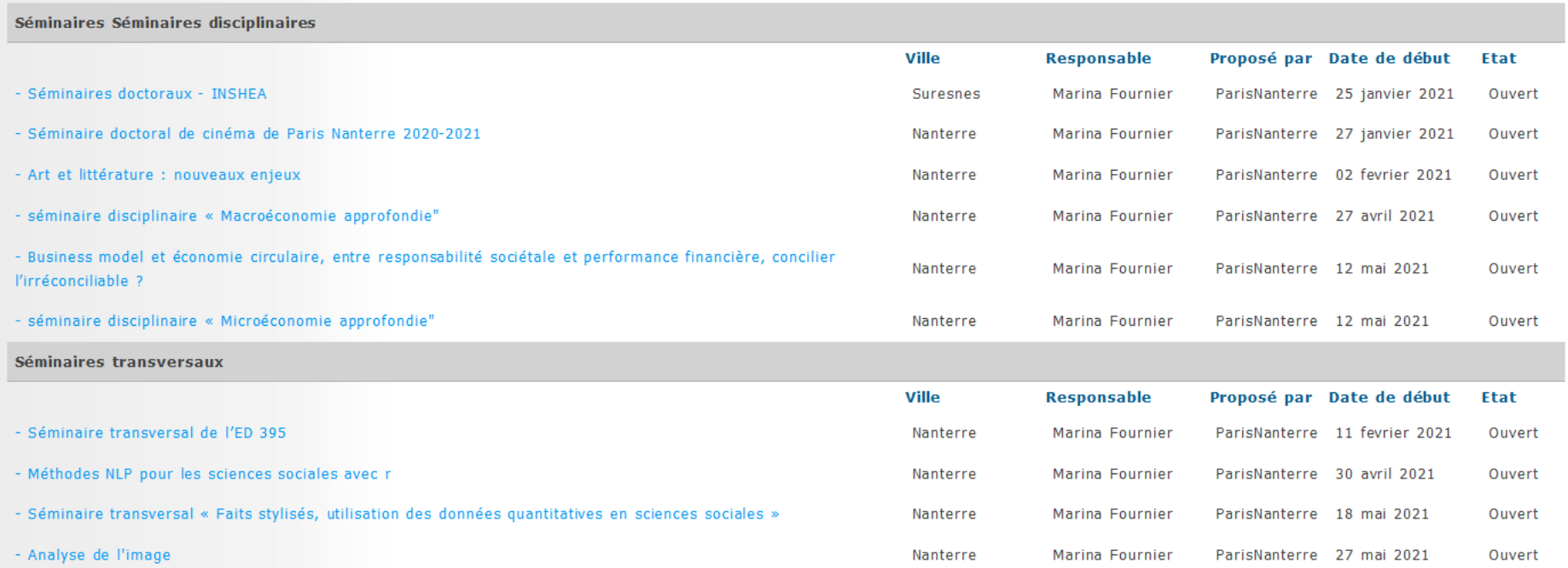

4- Cliquer sur les formations & séminaires qui vous intéressent

### **S'INSCRIRE AUX FORMATIONS**

 $\overline{\phantom{a}}$ 

### 5- Inscrivez-vous en cliquant sur I MERIPTION AU COURS

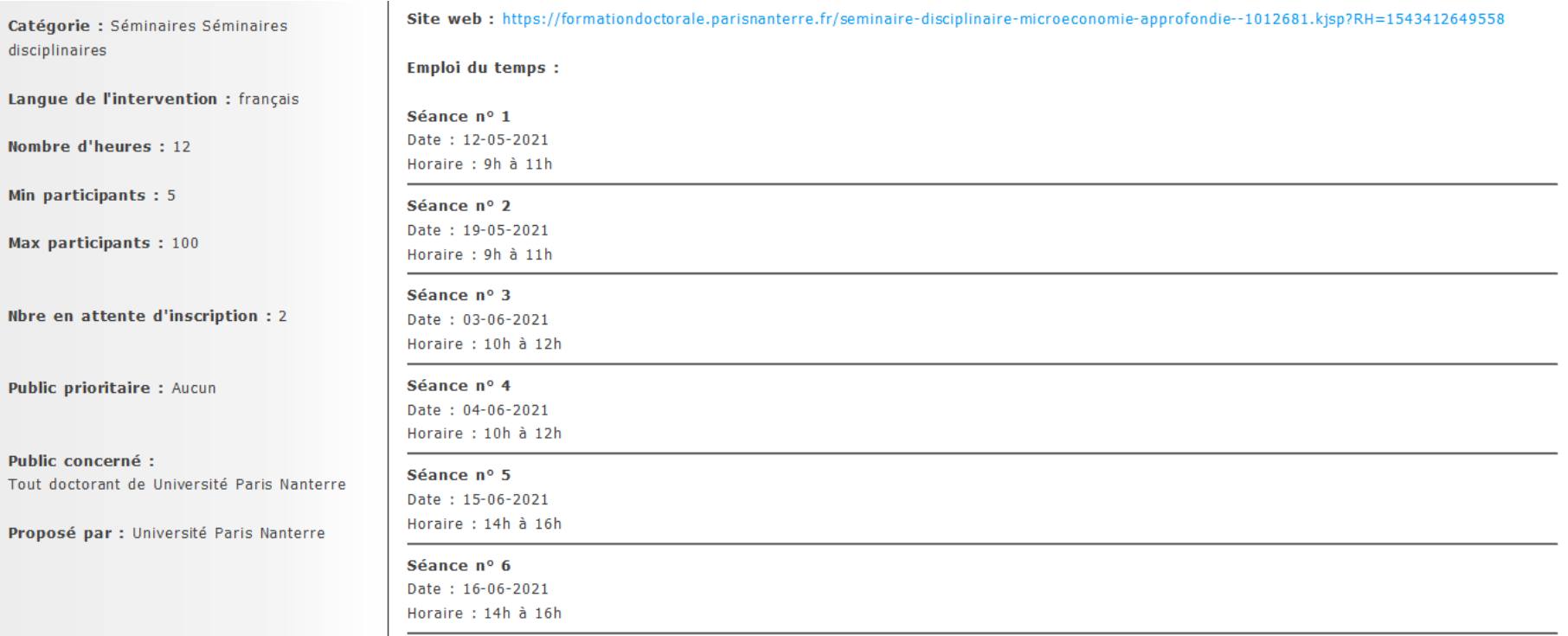

Mise en ligne le 26 avril 2021

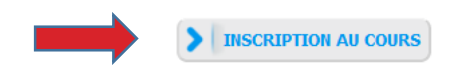

**Dans quels cas dois-je déposer mes attestations de formation ?**

- Lorsque j'ai participé à un séminaire ou une formation proposé.e en dehors du catalogue ADUM
- Lorsque j'ai participé à un séminaire ou une formation et que je n'ai pas reçu de questionnaire de satisfaction à l'issu de l'événement
- Lorsque je dois déposer des justificatifs (contrat de travail, publication, etc.) pour obtenir des équivalences

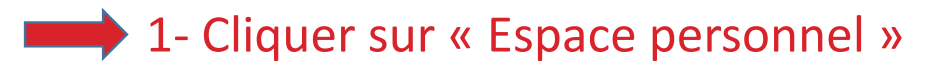

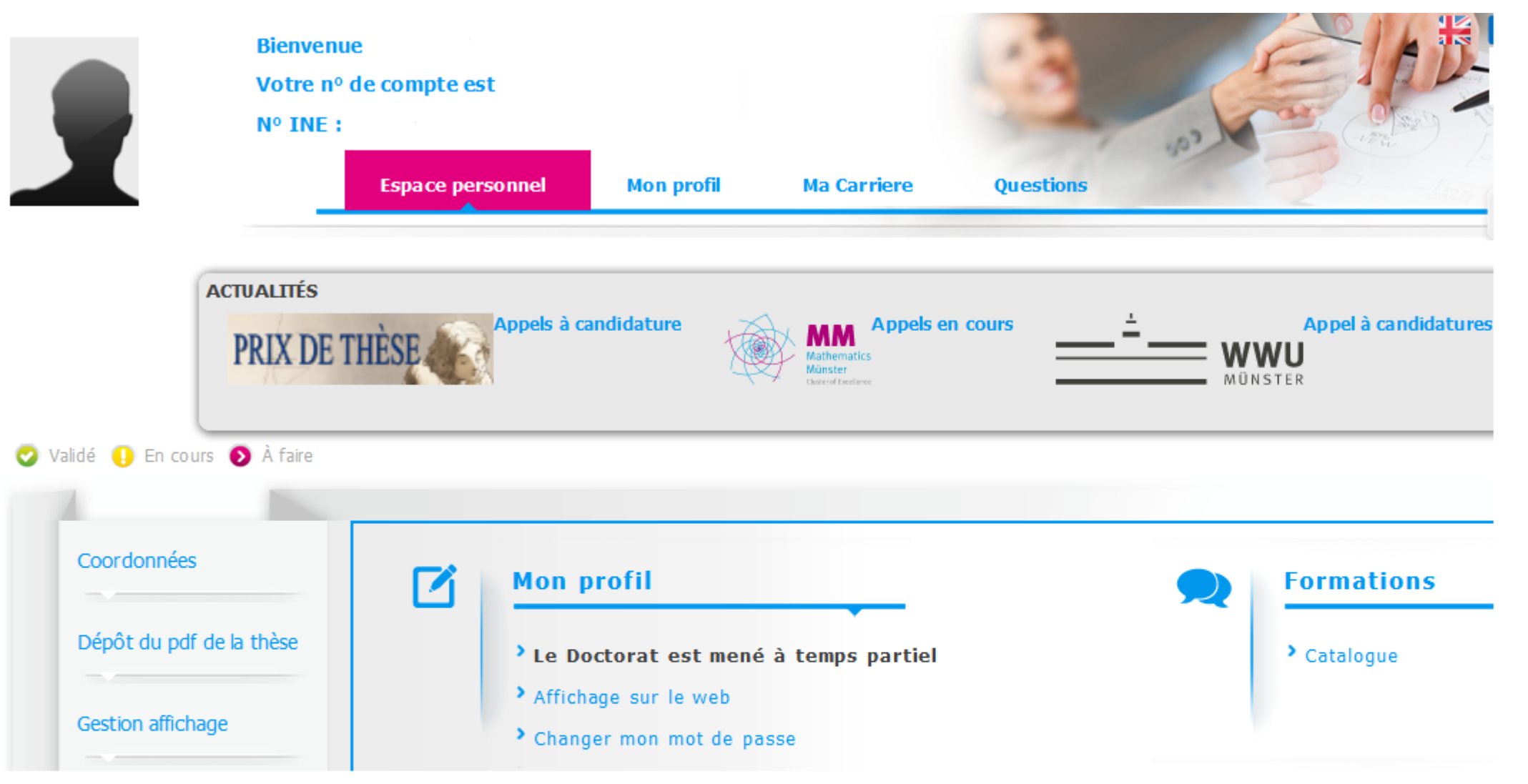

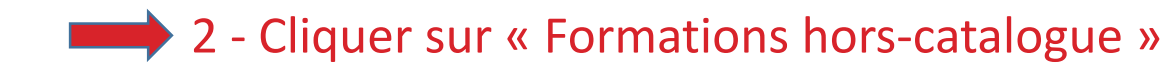

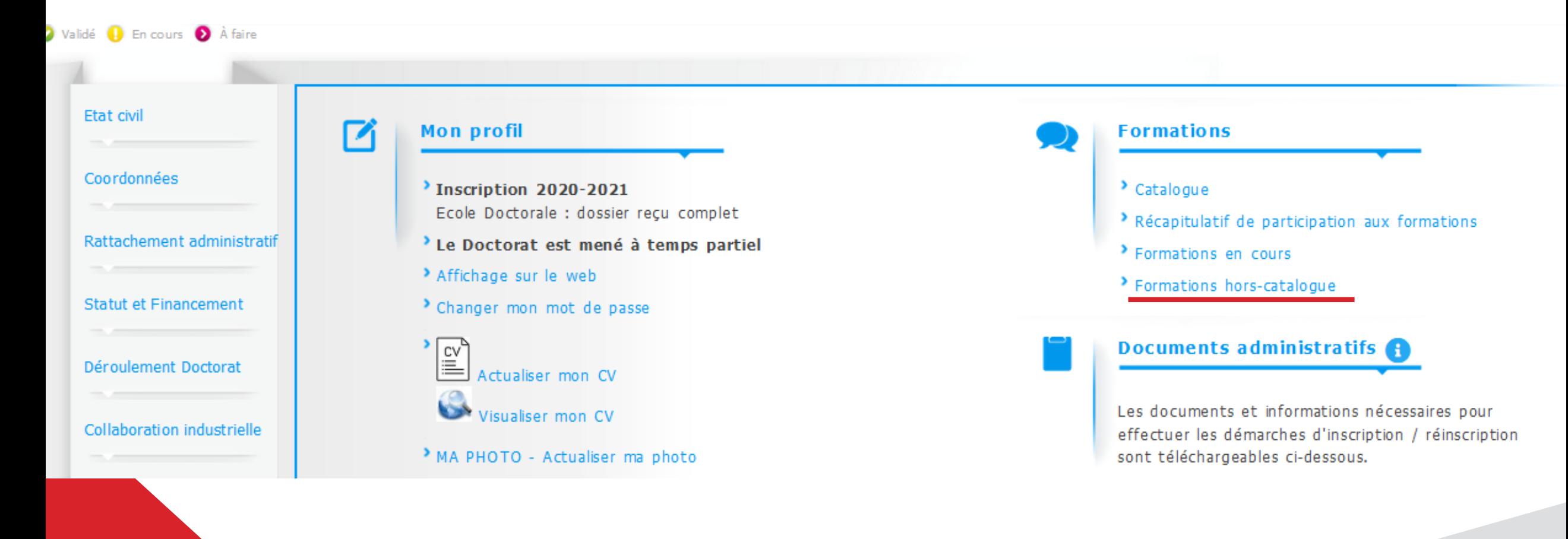

### 3 – Remplir et sélectionner les différents champs

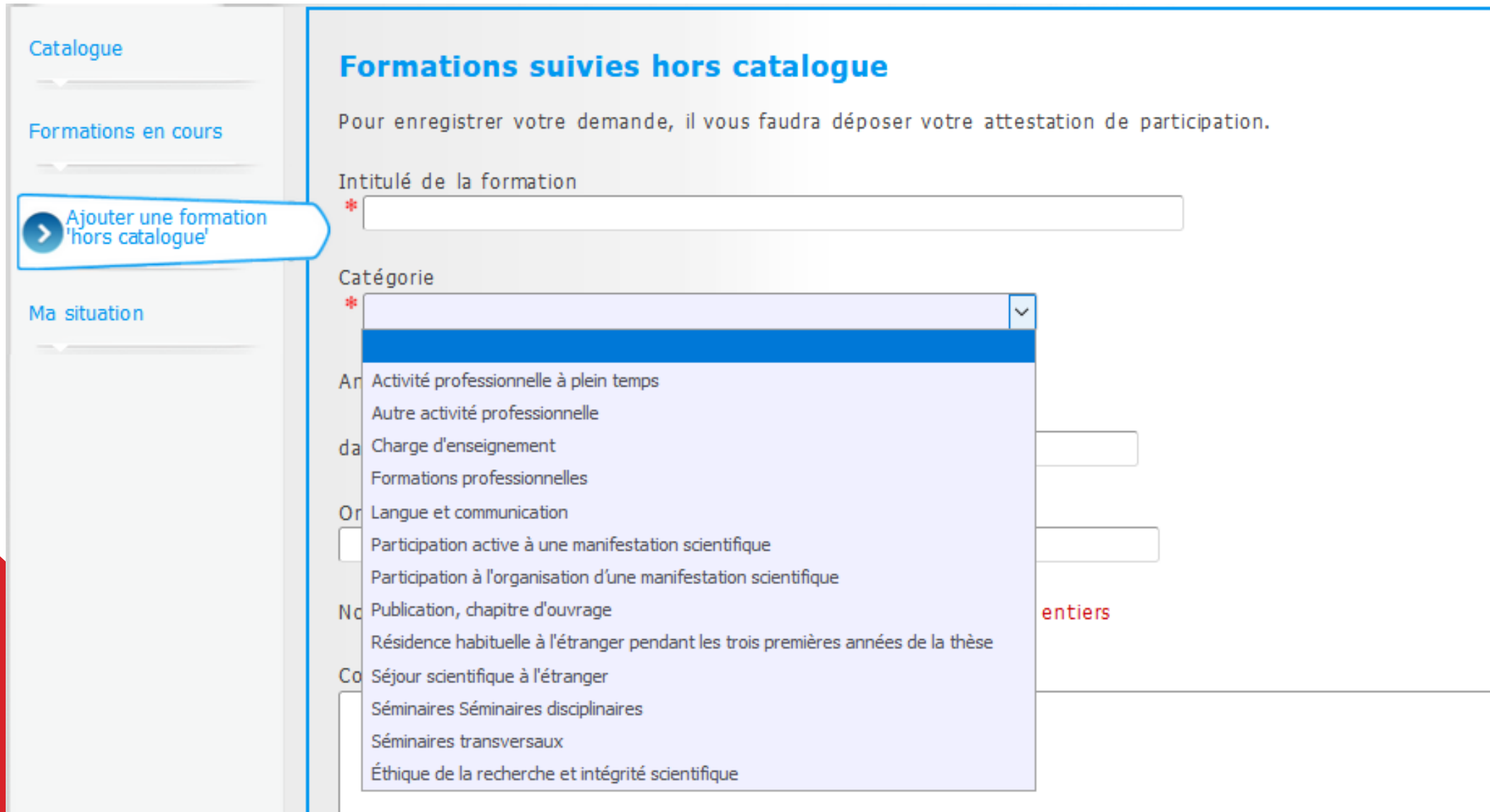

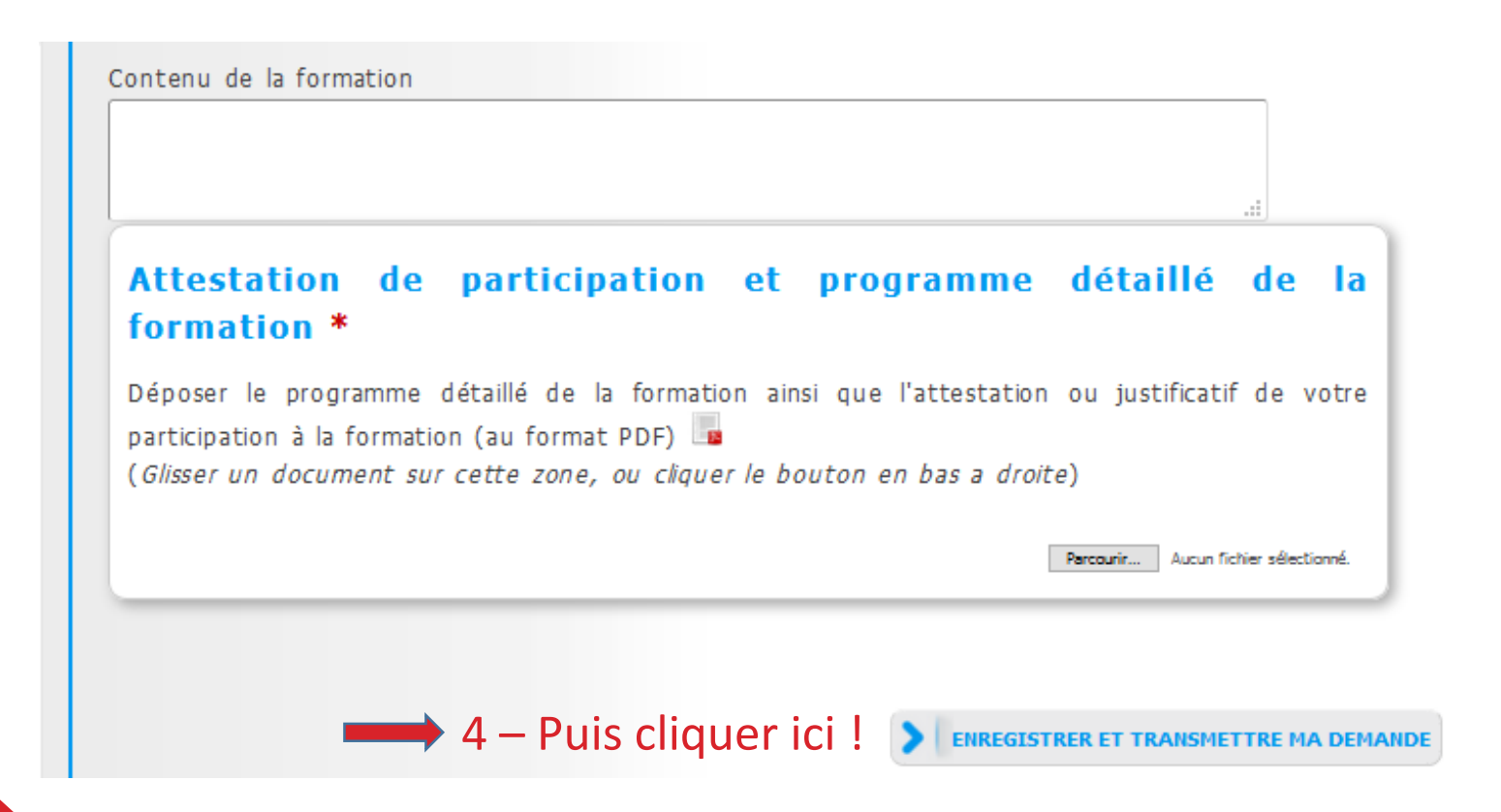

\_ **Dans cette partie, joindre à minima un document justifiant votre validation :**

- **Attestation de participation**  (formations professionnelles, séminaires transversaux et disciplinaires, langues et Communication, éthique de la Recherche)
- **Contrat de travail ou attestation employeur** (activité professionnelle, charge d'enseignement)
- **Programme mentionnant votre nom** (communication active, organisation d'une manifestation scientifique)

### 5 – Vous n'avez plus qu'à attendre !

Vos formations déposées apparaissent maintenant dans votre rubrique « formation hors catalogue » comme **« Non enregistrées ».**

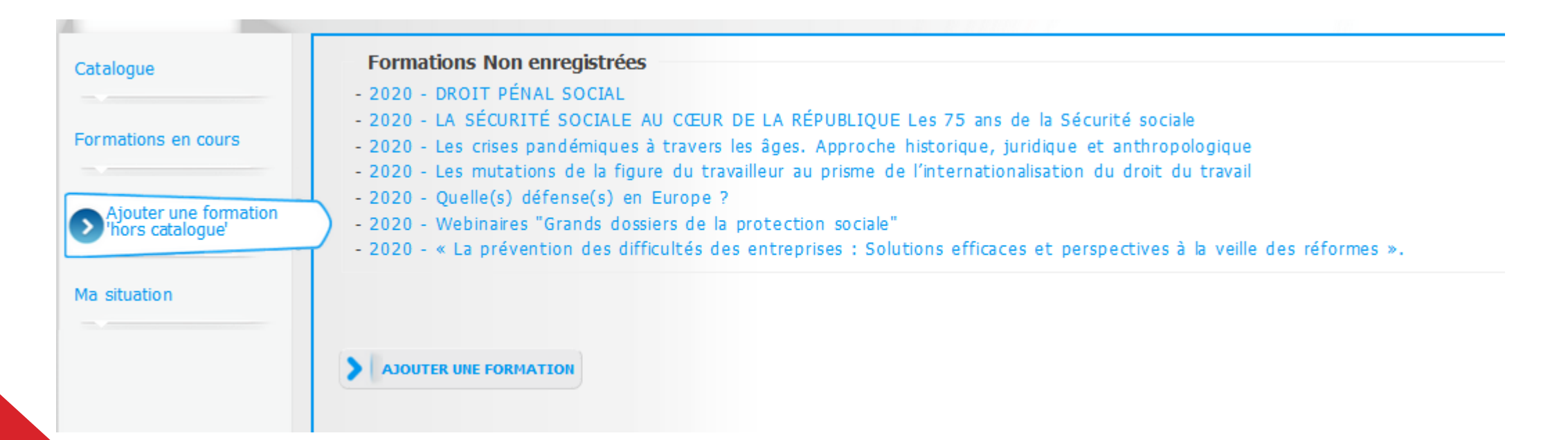

Après étude et validation par votre gestionnaire administratif d'ED, vos formations seront enregistrées et comptabilisées dans la partie **« Récapitulatif de participation aux formations ».**

**3- CONSULTER MES CREDITS & MES FORMATIONS SUIVIES**

# **CONSULTER MES CREDITS & MES FORMATIONS SUIVIES** \_

 $\longrightarrow$  1 – Cliquer sur « Récapitulatif de participation aux formations »

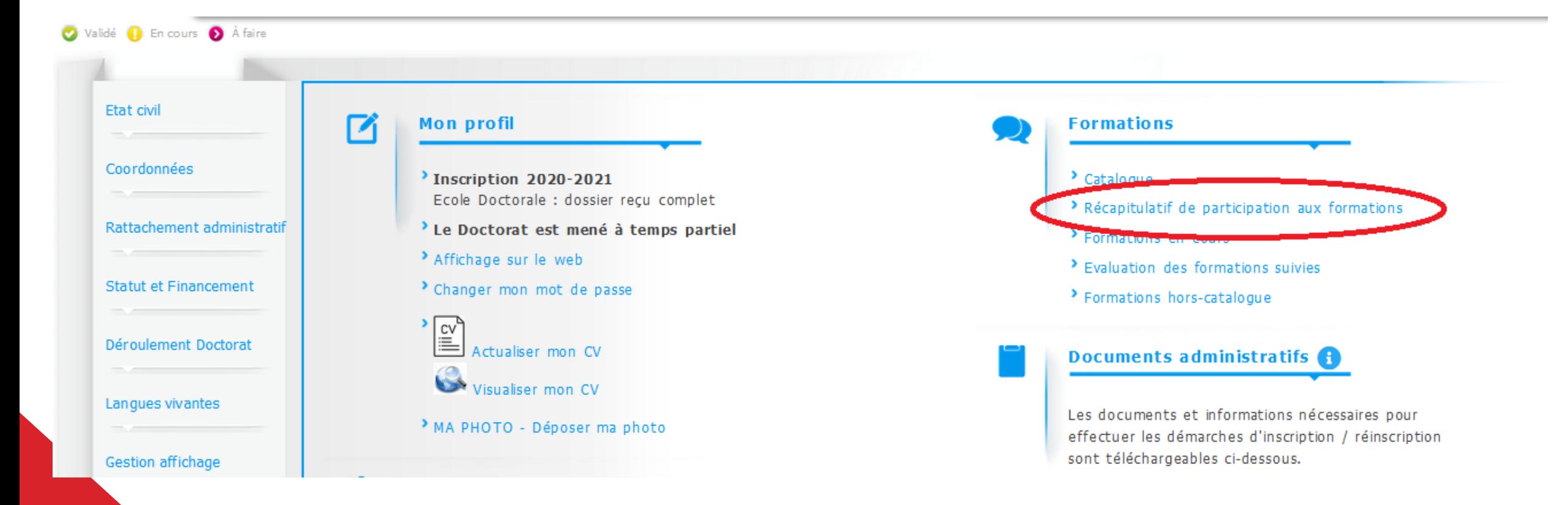

#### **CONSULTER MES CREDITS & MES FORMATIONS SUIVIES**

#### **Formations suivies**

#### Catégorie : 1- Accompagnement de la thèse

- Initiation opérationnelle à LaTeX (10 décembre 2020 - 11 décembre 2020) à distance (zoom) 10.3 heures Crédit: 2.6

Total du nombre d'heures pour la catégorie 1- Accompagnement de la thèse : 10.3 h

Total du nombre de crédits pour la catégorie 1- Accompagnement de la thèse : 2.6

#### Catégorie : Docteurs et entreprises

 $\overline{\phantom{a}}$ 

- 2ème journée de recherche en marketing des ressources humaines (15 octobre 2020 - 15 octobre 2020) Aunège- Lyon en distanciel (Professionnel) 6 heures Crédit : 1.5 enregistrées par : Économie, Organisation, Société. Total du nombre d'heures pour la catégorie Docteurs et entreprises : 6 h Total du nombre de crédits pour la catégorie Docteurs et entreprises : 1.5

#### Catégorie : Cours Ecole Doctorale

Y a t il de place pour les doutes en mathématiques (29 juin 2020 - 29 juin 2020) Séminaire transversale ED 139 1.5 heures Crédit : 0.75 enregistrées par : Économie, Organisation, Société. Total du nombre d'heures pour la catégorie Cours Ecole Doctorale : 1.5 h Total du nombre de crédits pour la catégorie Cours Ecole Doctorale : 0.75

#### Catégorie : Enseignement

and the second control of

Enseigner dans un environnement numérique (30 novembre 2020 - 1 décembre 2020) à distance (zoom) 7 heures Crédit: 1.75

- Organiser les contenus d'un enseignement et définir les résultats attendus des apprentissages (02 février 2021) Visio 8 heures Crédit : 2

Total du nombre d'heures pour la catégorie Enseignement :  $15 h$ <br>Total du nombre de crédits pour la catégorie Enseignement :  $3.75$ 

**Vous pouvez à tout moment enregistrer ou imprimer cette page en appuyant simultanément sur « Ctrl + p »**

### **POUR TOUTE AUTRE QUESTION**

**Contactez : formationdoctorale@liste.parisnanterre.fr**